# **EMITTKOPP**

## User's manual SmartCam

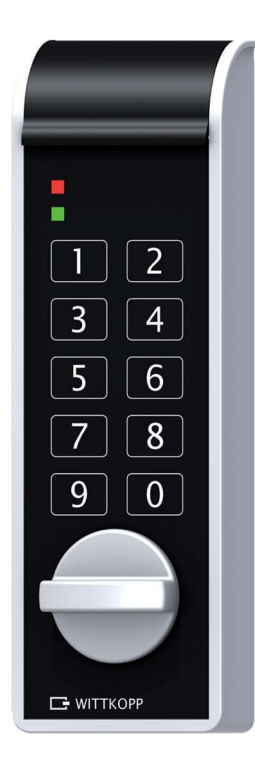

#### **Content**

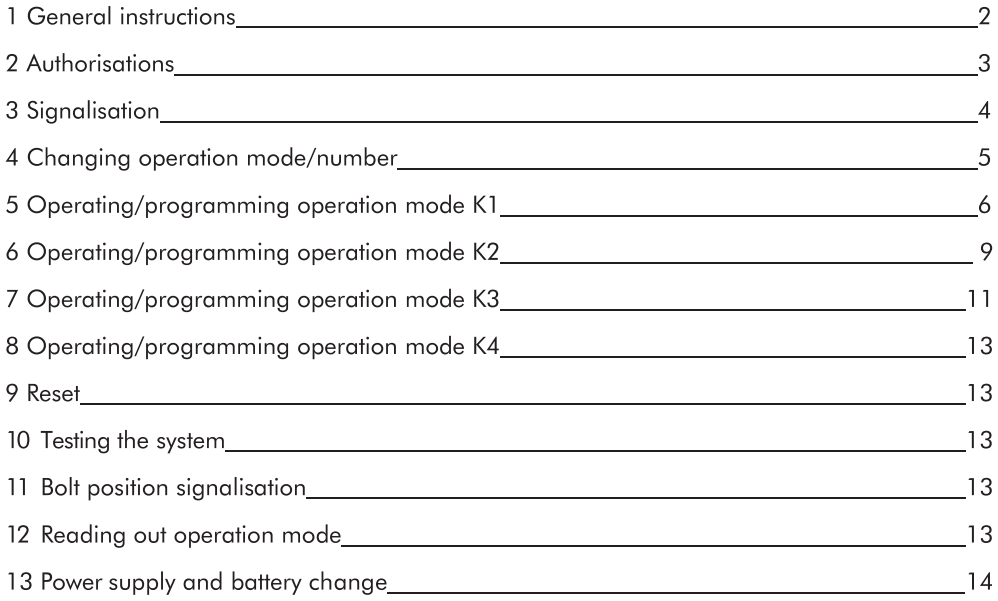

User's manual no. 9999-132-0

#### 1 General instructions

#### Please read the operating instructions carefully, before activating the lock.

#### 1.1 Liability notes

- We don't assume liability for malfunctions due to incorrect operation, use of force or inappropriate handling. In cases of damage to property or valuables, which are due to incorrect locking of the safe, we also don't assume liability.
- . If your safe, however, does not open correctly with the following instructions, please contact the manufacturer of the safe.

#### 1.2 Operating notes

- If the lock is not opened or closed within 10 seconds after entering the code or entering the menu sequence, the electronics switch off. The old code remains active.
- . Every correct input when opening/programming is confirmed by an acoustic signal and flashing of the red LED. These signals will not be considered in this instruction.
- . Operation mode K1: All 9 users are assigned the PIN numbers 0-8.
- Never use force.
- . Do not open the lock case, otherwise you compromise the function of the lock and warranty will be void.

#### 1.3 Notes on safety

- For your security, change the factory codes immediately.
- . For your new code, do not use any personal data like birthdays or any other data, which could be known by knowledge of your person.
- After entering the new code, the electronic lock should be opened and locked several times with the safe door opened.
- After each locking doublecheck if the safe is closed.

#### 1.4 Factory mode

- . Upon delivery the lock is factory setted on opertion mode K1/number 10:
- The initial factory codes are:
	- Master factory code: 1-2-3-4-5-6 (valid for all operation modes)
	- Administrator factory code: 6-5-4-3-2-1 (valid for all operation mode K1)
	- Facility-master factory code: 6-5-4-3-2-1 (valid for all operation mode K3)
	- User factory code: 1-1-1-1/-1-1 (valid for all operation mode K2)

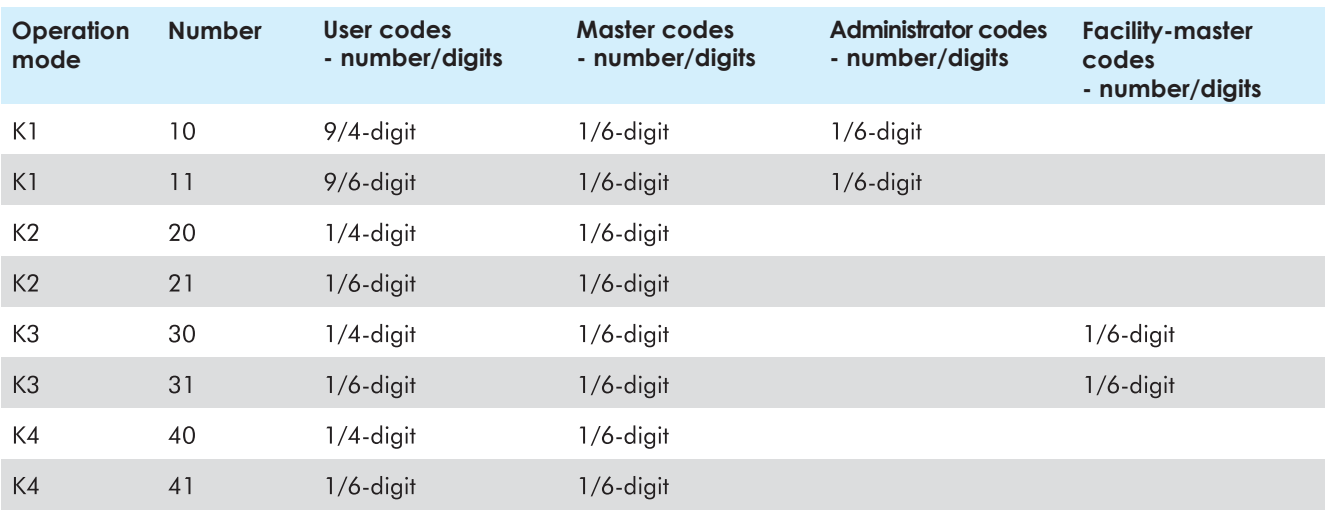

#### 2 Authorisations

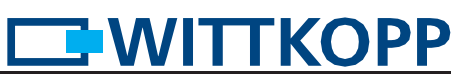

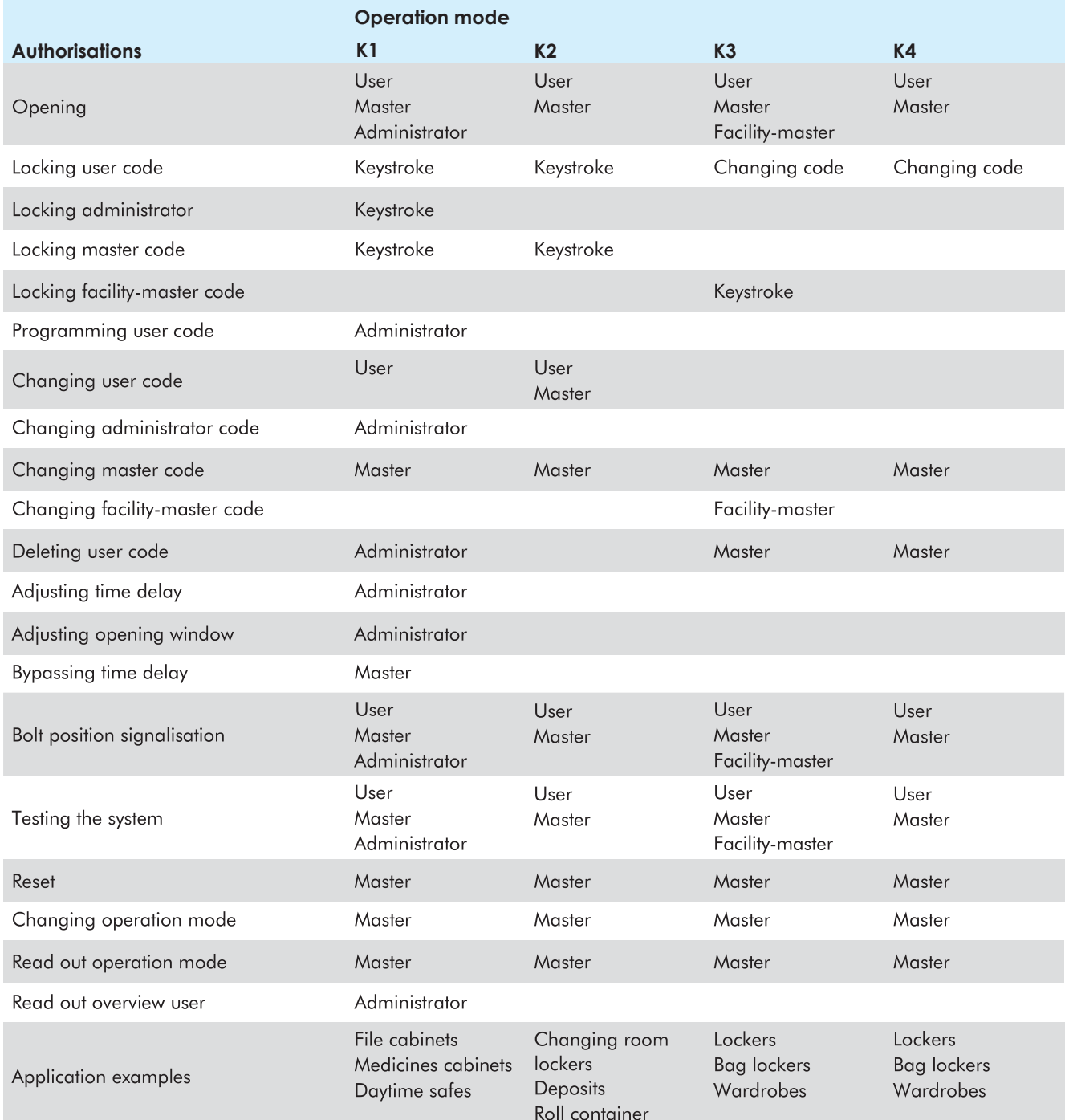

3 Signalisation<br>Each key entry will be confirmed by a tone signal. This signal will not be considered in this instruction. This means that by entering the last digit three consecutively signals can be heard.

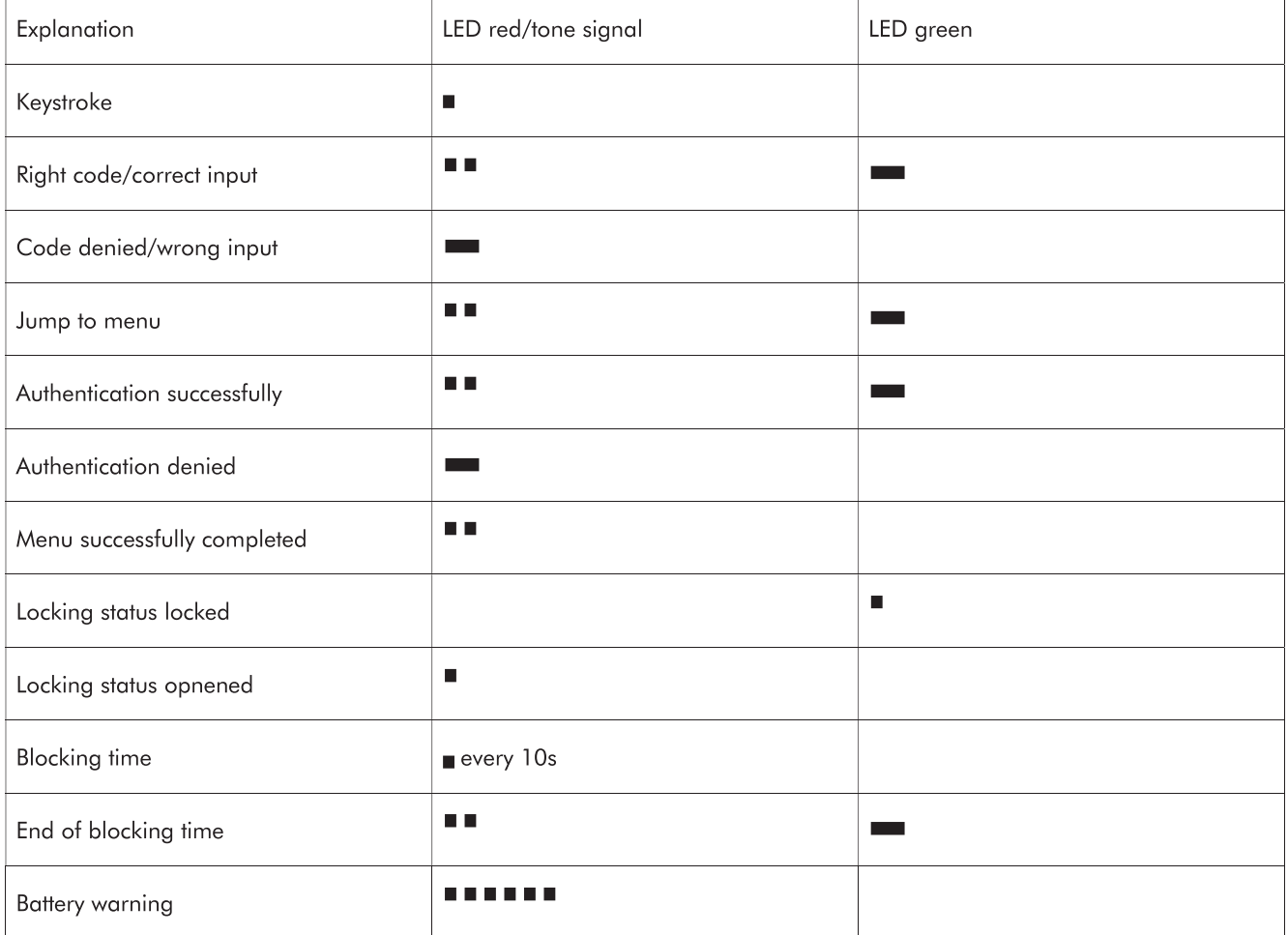

# **EWITTKOPP**

#### 4 Changing operation mode/number

In case of changing the operation mode/number all user codes will be deleted. Master code, administrator code and facility-master code remains valid. Changing the operation mode/number is only possible when the lock is opened.

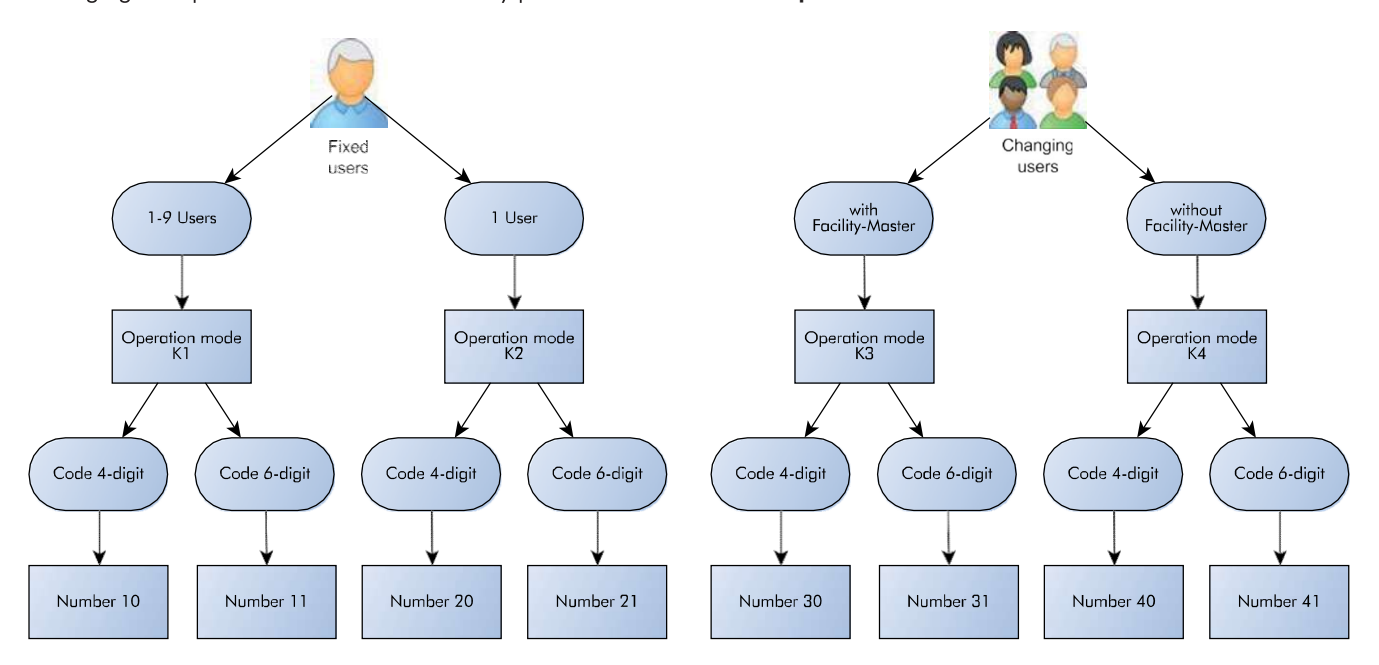

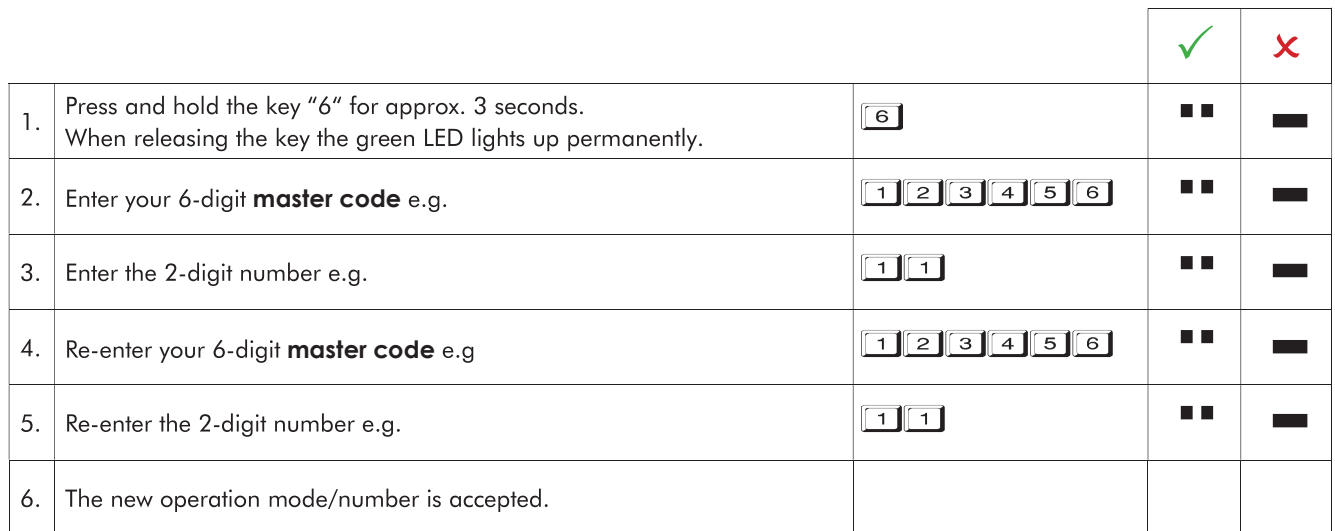

┑

┑

 $\sqrt{2}$ 

### 5 Operating/programming operation mode K1

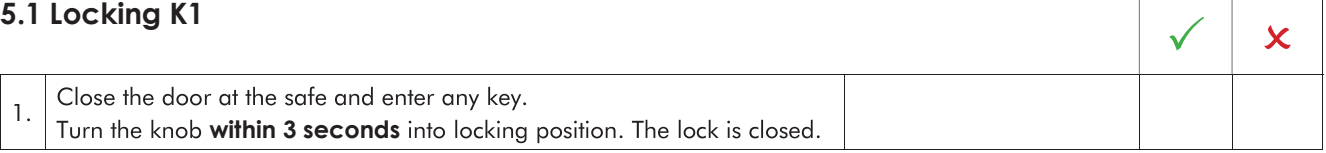

### 5.2 Opening K1

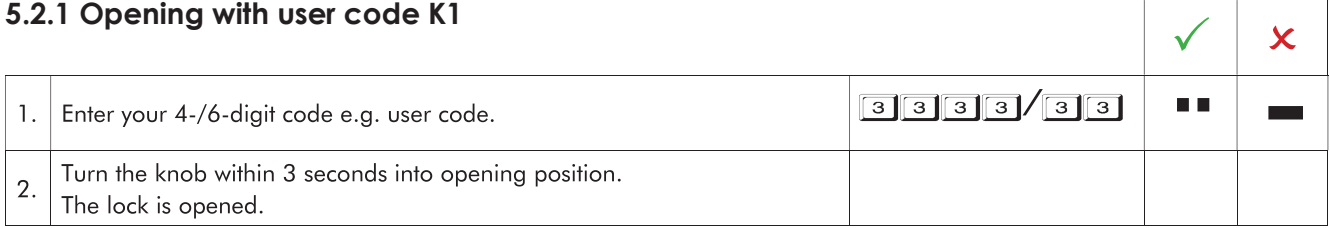

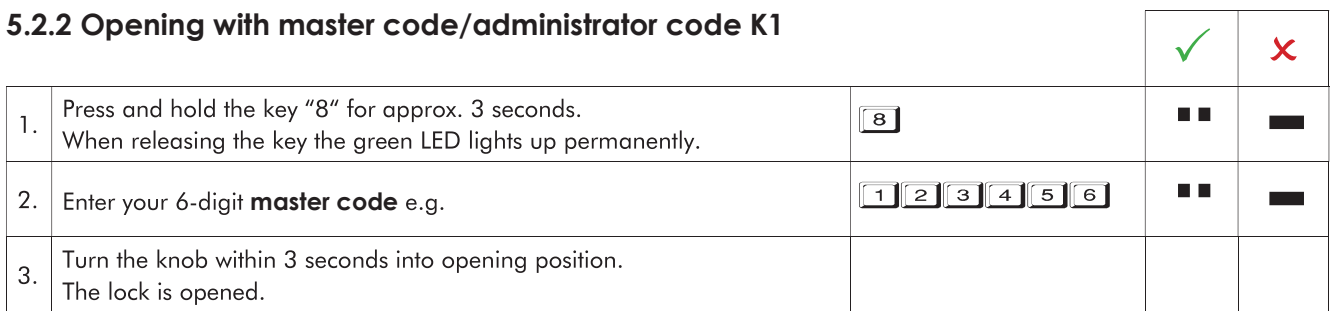

• After a wrong code input a long signal tone occurs and the red LED flashes.

• After 4 consecutive wrong code inputs, a blocking time of 1 minute occurs. During this blocking time the red LED flashes every 10 seconds. It is not possible to insert a code during the blocking time is active. After the blocking time expires the red LED stops flashing. After the blocking time has passed 2 further incorrect inputs will restart the blocking time of 1 minute.

#### 5.3 Programming a user code K1

The administrator is able to program a user code, but not vice versa. All 9 users are assigned the PIN numbers 0-8.

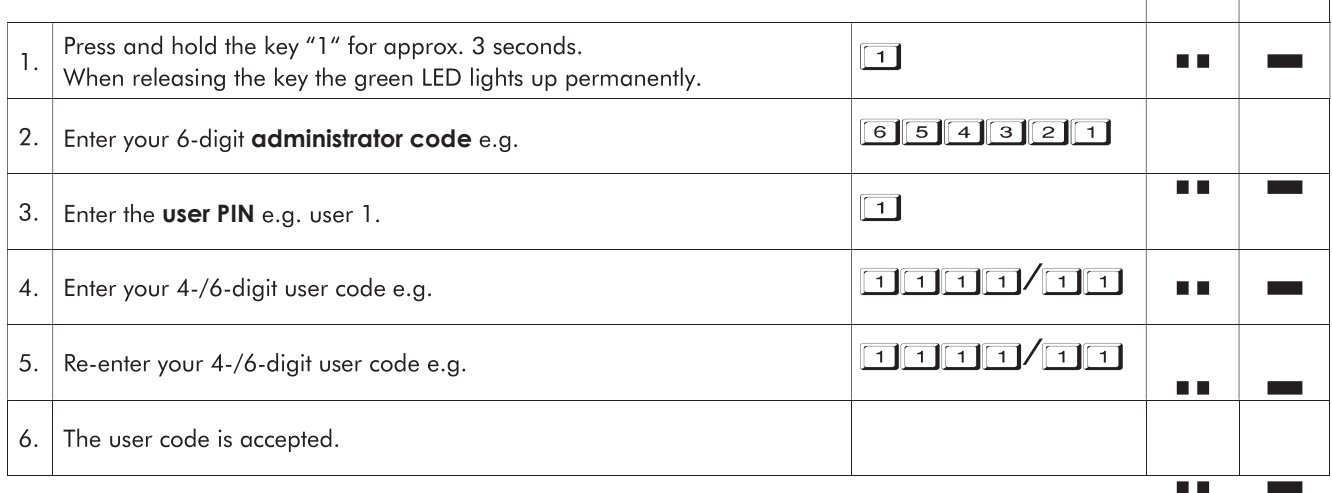

# **EMITTKOPP**

## 5.4 Changing a user code K1  $\sqrt{2}$

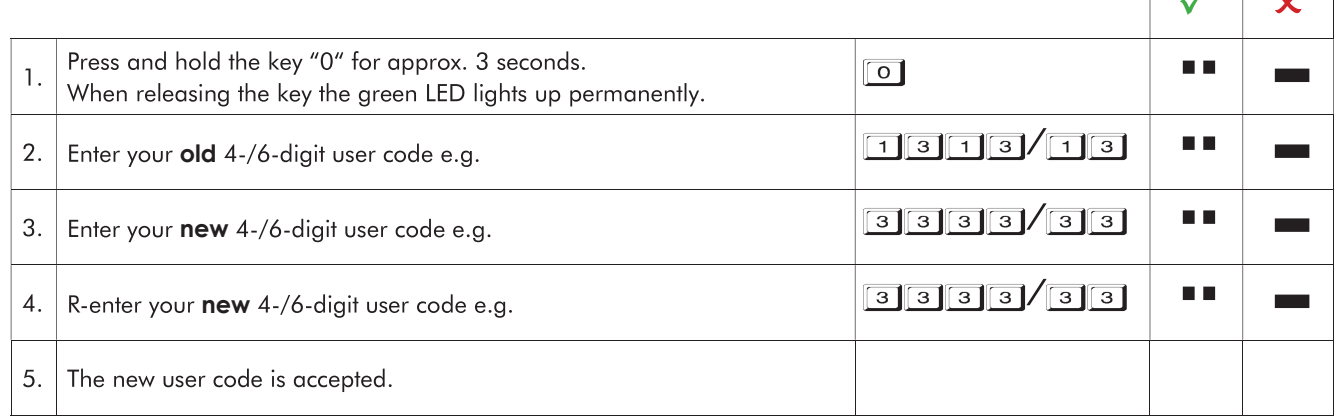

#### 5.5 Deleting a user code K1

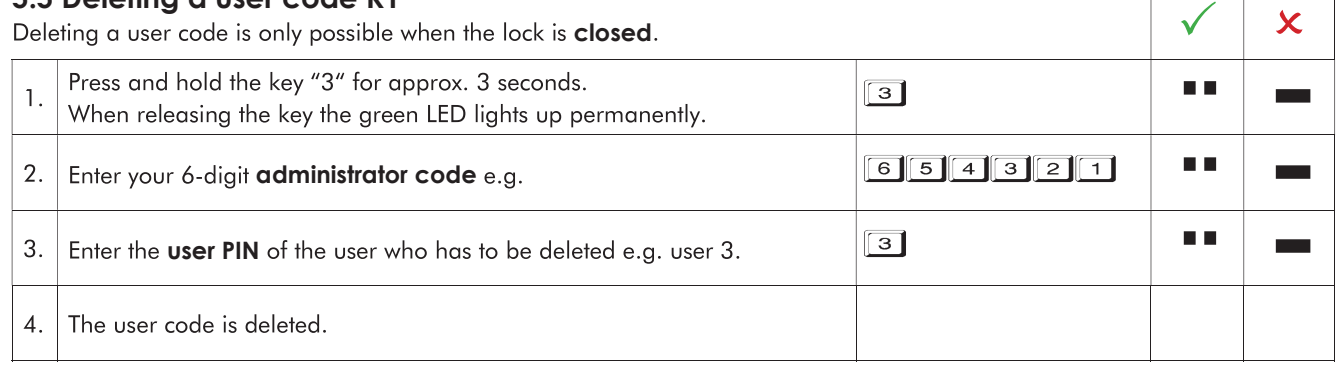

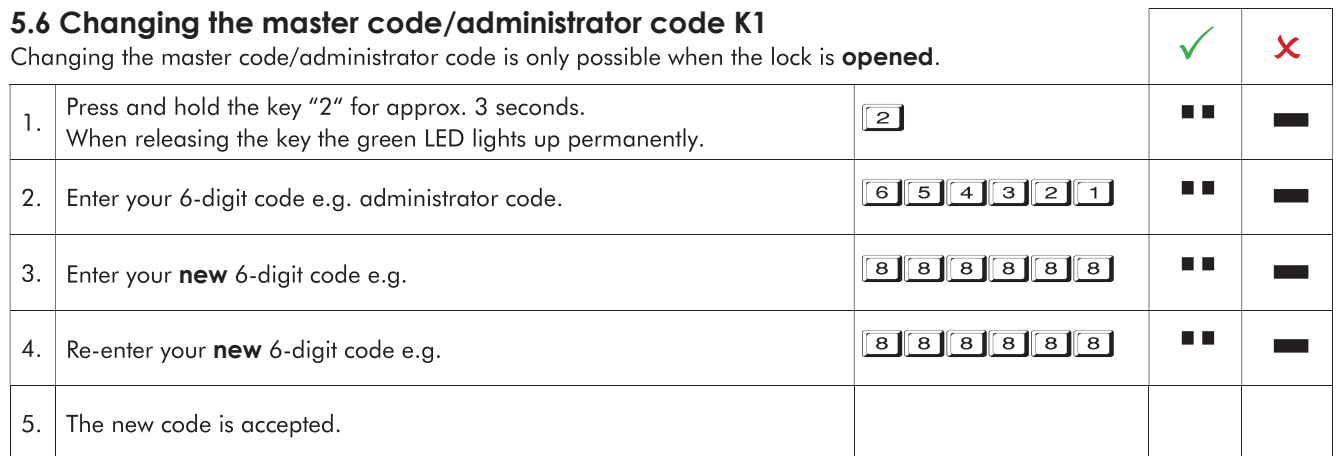

٠

л

#### 5.7 Overview of users K1

This function provides an overview of the number of free or already occupied users (key 9 is not assigned).  $\checkmark$  x Only the administrator can perform this function. Press and hold the key "7" for approx. 3 seconds.  $\boxed{7}$  $\overline{1}$ . a a  $\mathbf{r}$ When releasing the key the green LED lights up permanently.  $654321$  $2.$ Enter your 6-digit administrator code e.g.

 $\overline{\phantom{a}}$  occupied  $frac$  $3.$  $\boxed{3}$ ,  $\boxed{5}$ ,  $\boxed{6}$ ... Enter the user PIN that has to be checked e.g. users 3, 5, 6...

T,

### 6 Operating/programming operation mode K2

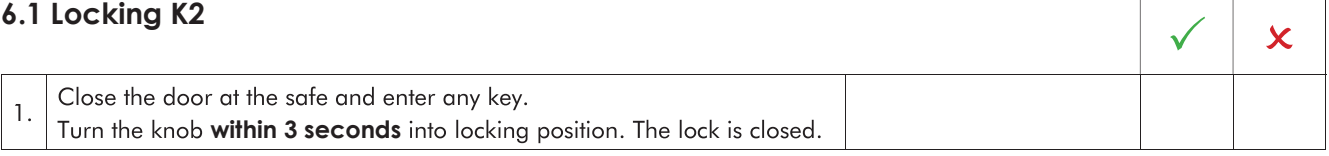

### 6.2 Opening

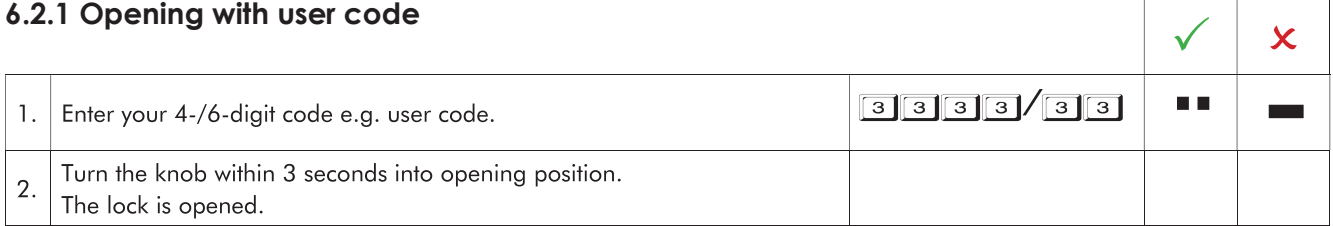

#### 6.2.2 Opening with master code K2  $\sqrt{2}$ Press and hold the key "8" for approx. 3 seconds.  $\boxed{8}$ п.  $\mathbf{1}$ . When releasing the key the green LED lights up permanently.  $123456$ ПD  $2.$ Enter your 6-digit master code e.g. Turn the knob within 3 seconds into opening position. 3. The lock is opened.

• After a wrong code input a long signal tone occurs and the red LED flashes.

• After 4 consecutive wrong code inputs, a blocking time of 1 minute occurs. During this blocking time the red LED flashes every 10 seconds. It is not possible to insert a code during the blocking time is active. After the blocking time expires the red LED stops flashing. After the blocking time has passed 2 further incorrect inputs will restart the blocking time of 1 minute.

### 6.2.3 Changing the user code K2

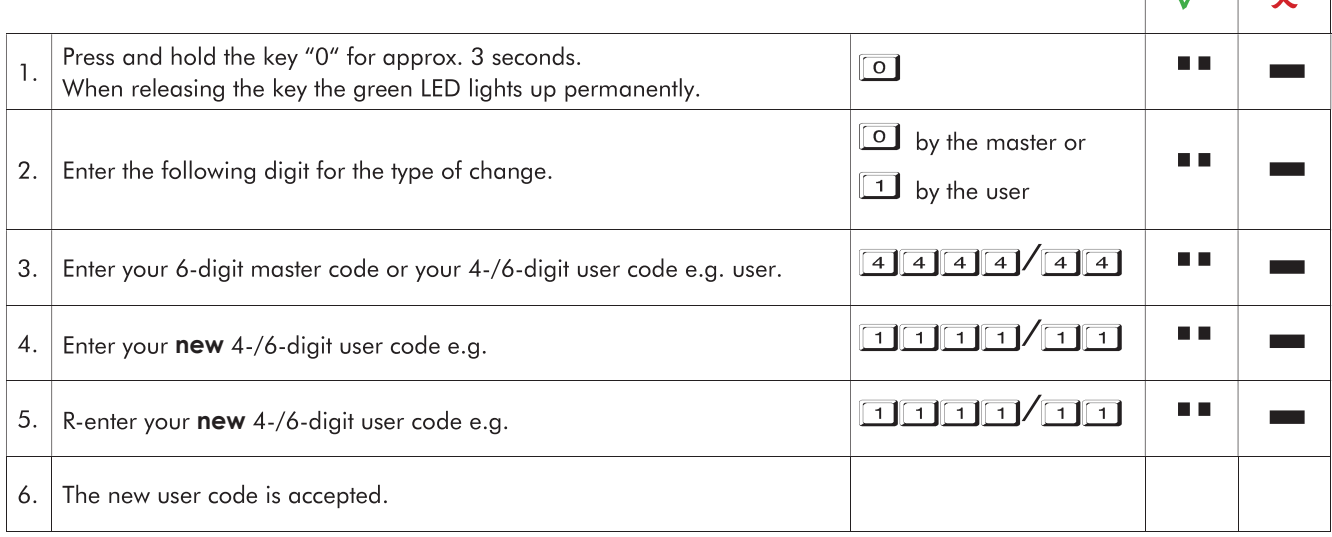

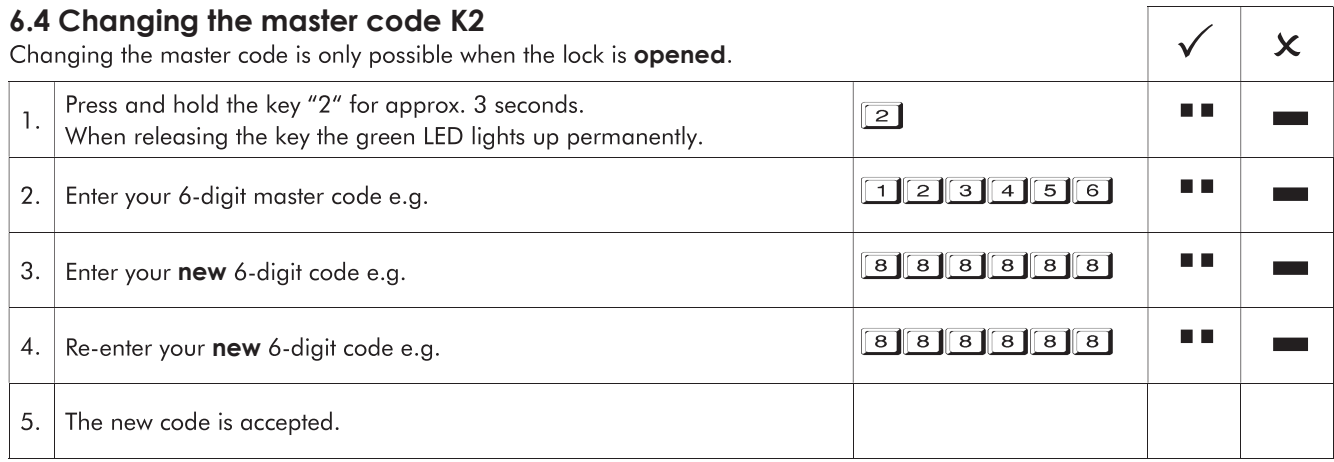

### 7 Operating/programming operation mode K3

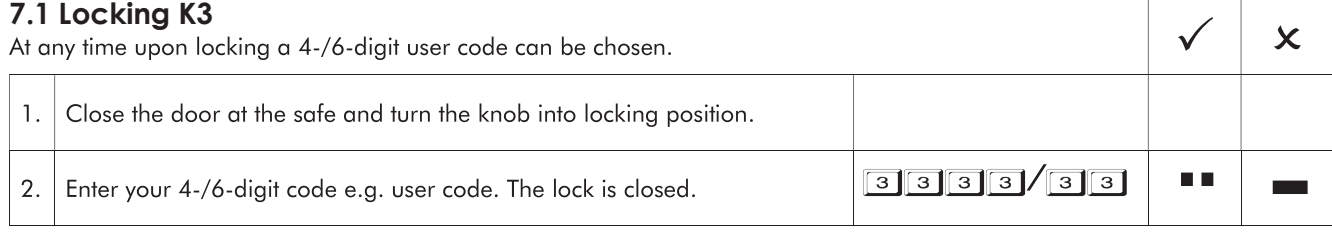

• The locking process can be done backwards.

### 7.2 Opening K3

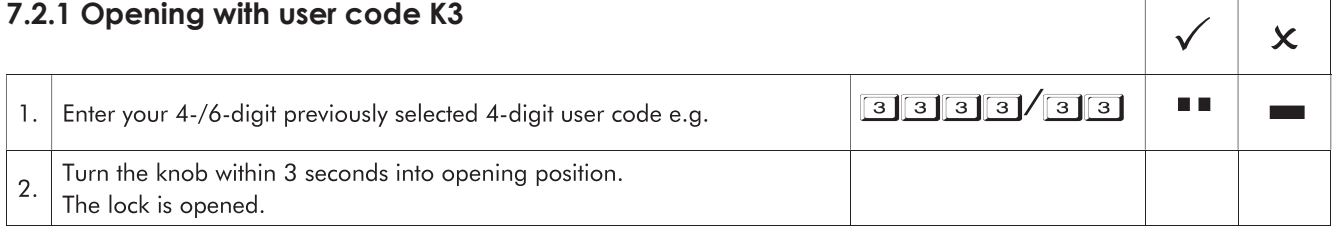

#### 7.2.2 Opening with master code/facility-master code K3

By entering the master code the user code will be deleted. When entering the facility-master code the user codes stay valid. The lock has to be closed by pressing a  $\checkmark$  x button afterwards. Press and hold the key "8" for approx. 3 seconds.  $\boxed{8}$ **THE** 1. When releasing the key the green LED lights up permanently.  $123456$ D. D 2. Enter your 6-digit master code/facility-master code e.g. Turn the knob within 3 seconds into opening position.  $\overline{3}$ . The lock is opened.

• After a wrong code input a long signal tone occurs and the red LED flashes.

• After 4 consecutive wrong code inputs, a blocking time of 1 minute occurs. During this blocking time the red LED flashes every 10 seconds. It is not possible to insert a code during the blocking time is active. After the blocking time expires the red LED stops flashing. After the blocking time has passed 2 further incorrect inputs will restart the blocking time of 1 minute.

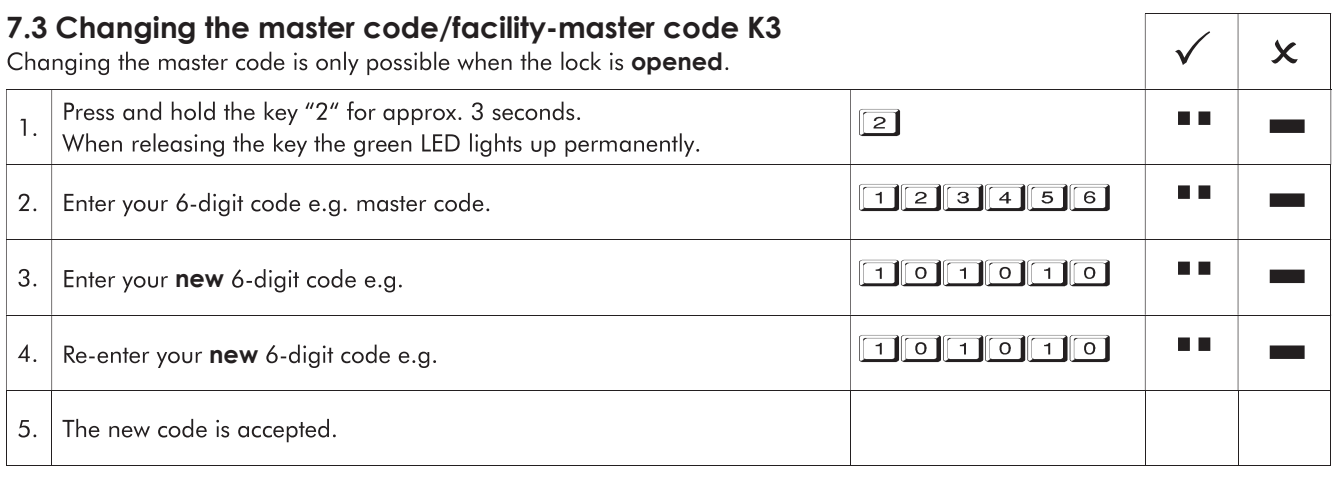

#### 8 Operating/programming operation mode K4

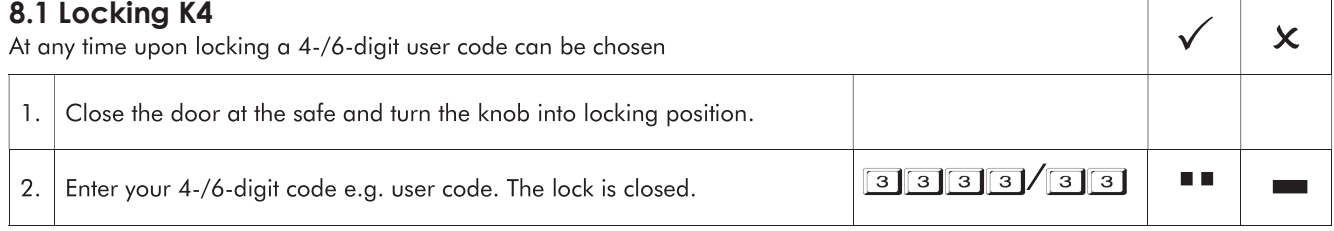

• The locking process can be done backwards.

#### 8.2 Opening K4

#### 8.2.1 Opening with user code K4

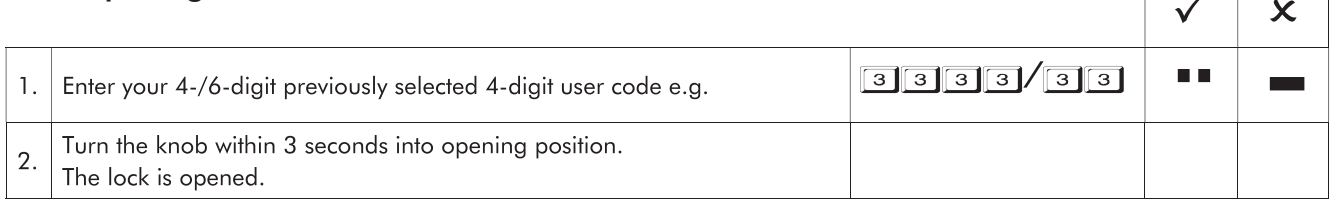

## 8.2.2 Opening with master code K4<br>By entering the master code the user code will be deleted.

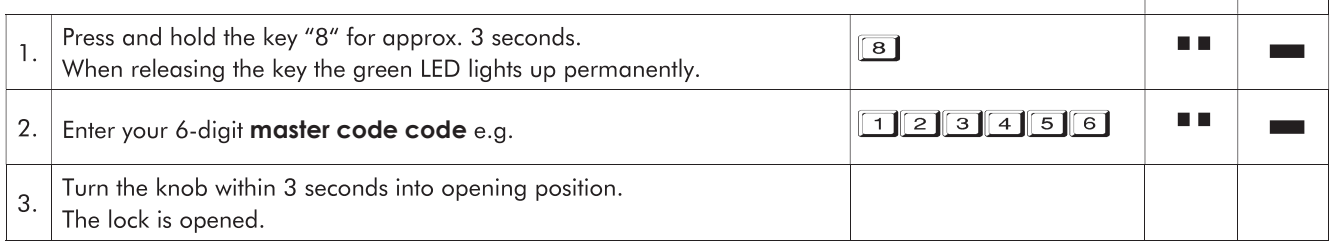

• After a wrong code input a long signal tone occurs and the red LED flashes.

• After 4 consecutive wrong code inputs, a blocking time of 1 minute occurs. During this blocking time the red LED flashes every 10 seconds. It is not possible to insert a code during the blocking time is active. After the blocking time expires the red LED stops flashing. After the blocking time has passed 2 further incorrect inputs will restart the blocking time of 1 minute.

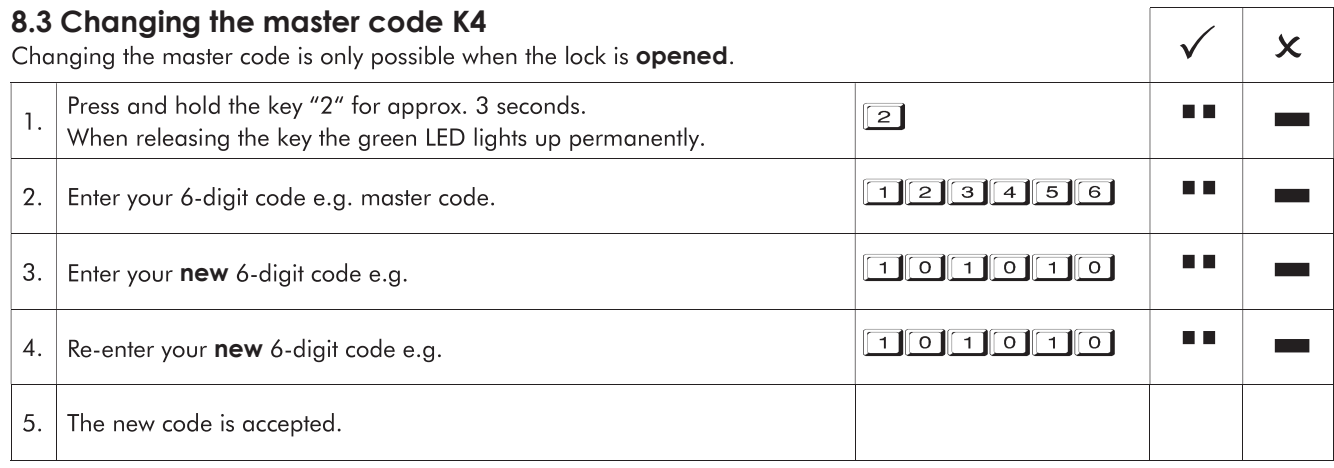

 $\Gamma$ 

Т

 $\blacksquare$ 

**Contract** 

### 9-13 Valid for all operating modes

#### 9 Reset

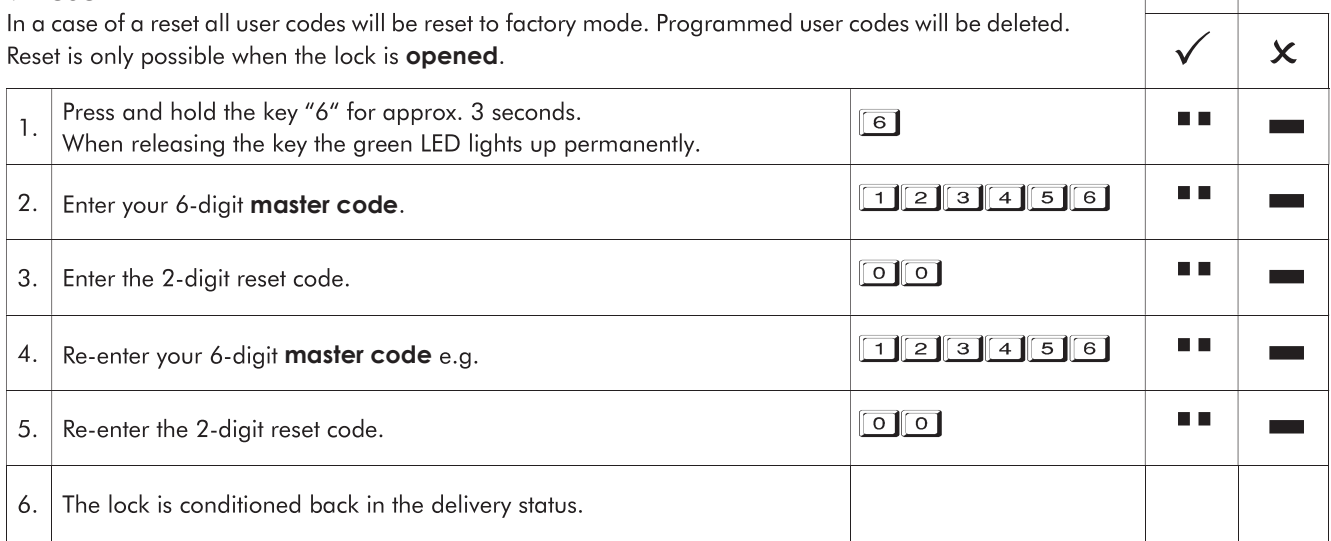

### 10 Testing the system

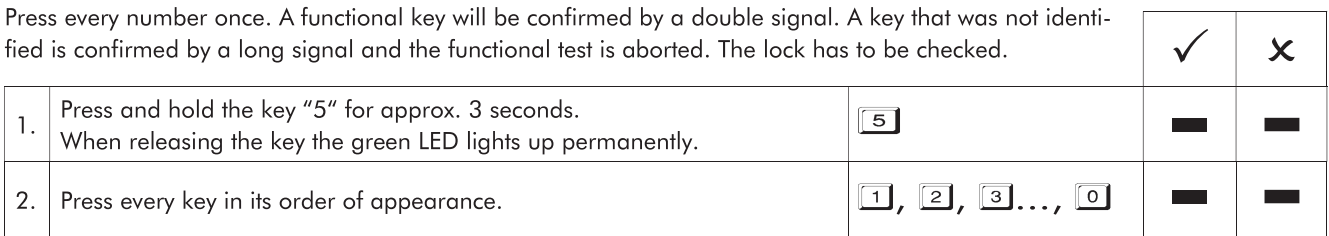

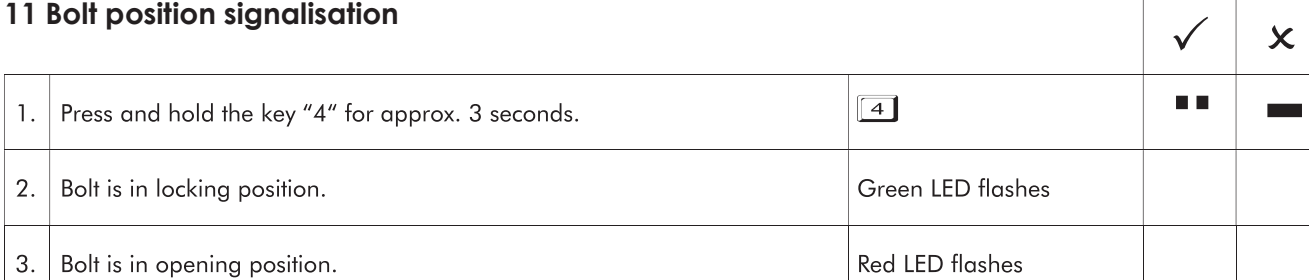

## 12 Reading out operation mode<br>The current operation mode is indicated

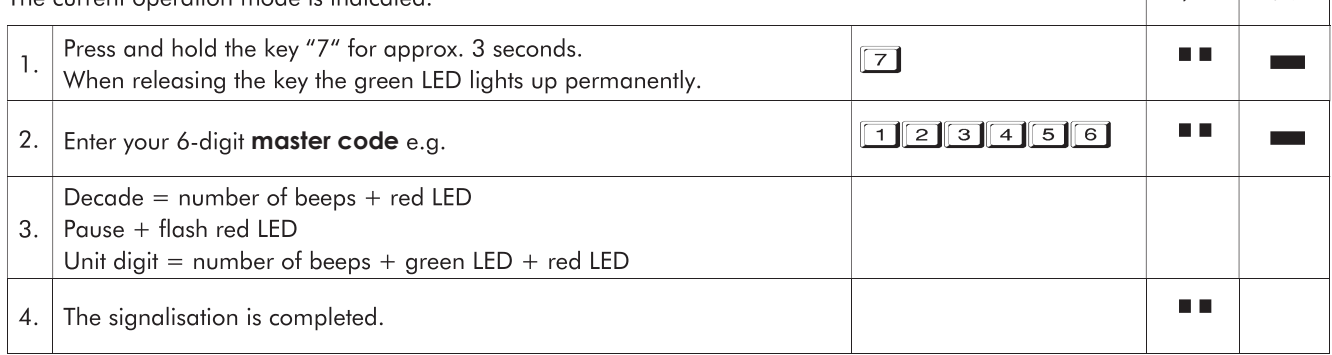

# <u>Let VVIII NUFF</u>

- 13 Power supply and battery change<br>• The lock is power supplied by one 9 V block battery alkaline (no rechargeable batteries!). When battery voltage is insufficient, after entering the code a warning tone occurs repeatedly and the red LED flashes alternately. Change the battery as quickly as possible. The programmed codes stay valid during battery change.
- With fixed battery comapartment:

If the battery should be as empty that no more code can be entered and opening of the safe becomes impossible, the lock can be powered from the outside. Remove the foil at the given points (fig. 1). Hold a 9 V block battery onto the contacts of the input unit and open the lock as described.

• Always dispose used batteries in an environmentally friendly way.

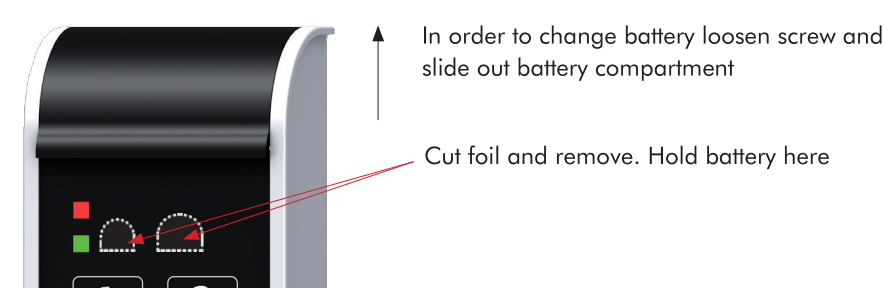

Fig. 1: Battery compartment SmartCam and emergency powering contacts

**Notice** 

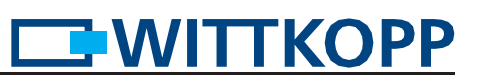